# Installation Guide

# Isilon

# Generation 6

# Leaf-Spine Cluster Installation Guide

May 2019

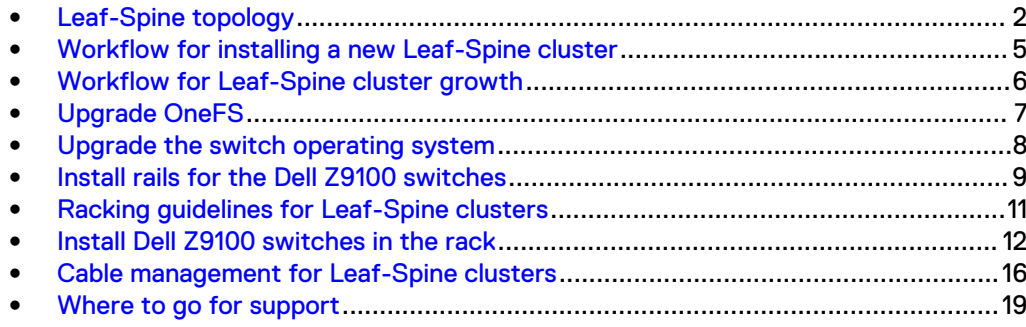

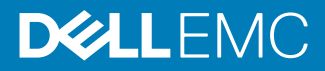

## <span id="page-1-0"></span>**Leaf-Spine topology**

OneFS 8.2 supports Leaf-Spine network topology for internal networks that communicate with the nodes that form clusters. For large Generation 6 clusters or clusters that will grow significantly over time, the Leaf-Spine topology is recommended.

#### **Architecture**

In a Leaf-Spine topology, Dell Z9100-ON switches are arranged in a two-level hierarchy. The bottom level switches with the Isilon nodes connected are called Leafs. Leaf switches are connected to the top level switches called Spines. OneFS requires two Leaf-Spine networks for intra-cluster traffic.

The following table lists the main Leaf-Spine components in a cluster.

Table 1 Leaf-Spine network components

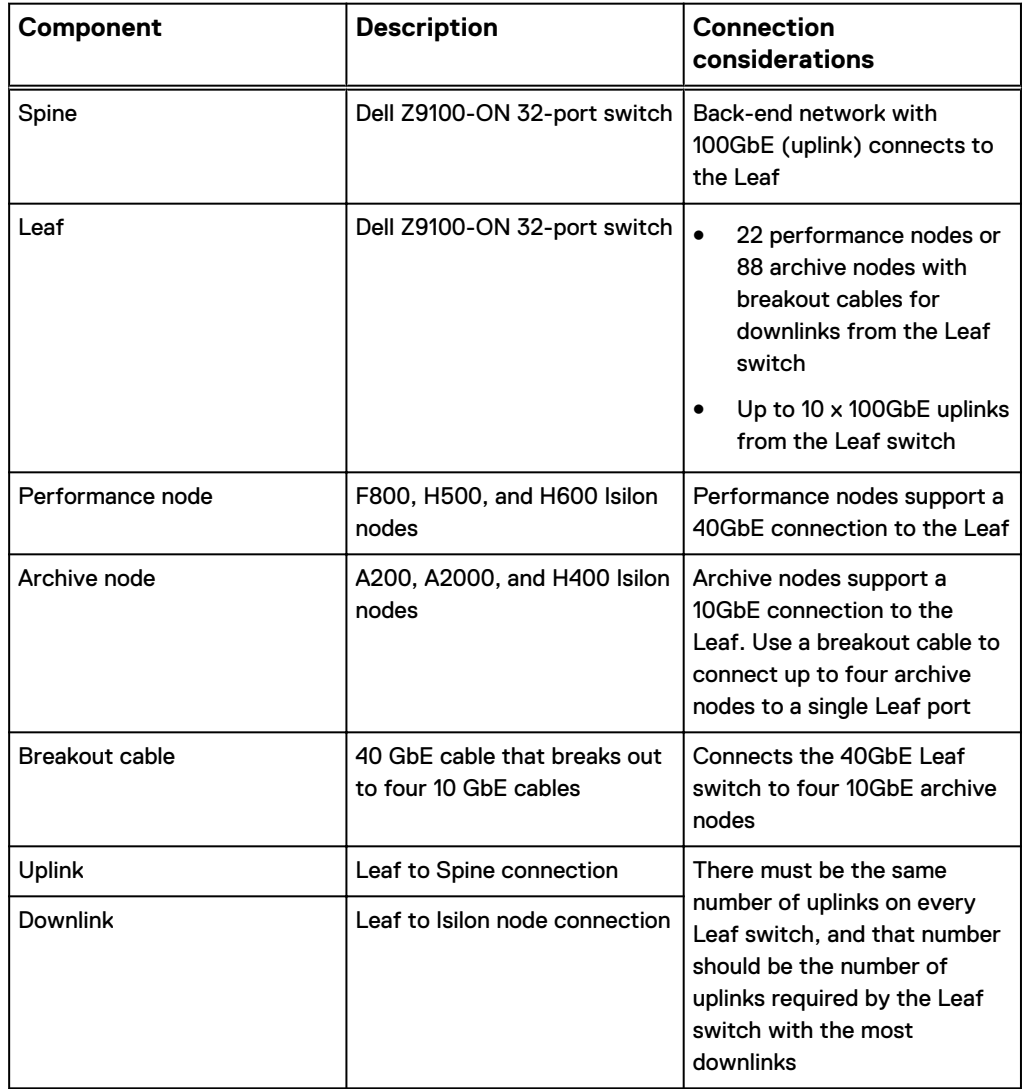

### **Dell Z9100-ON switches**

The Dell Z9100-ON is the only switch supported for Isilon Leaf-Spine network topology, and is compatible with all Generation 6 nodes.

#### **Z9100-ON**

The back-end network must have two rows of Dell Z9100 switches in order to support the Leaf-Spine topology.

#### **Note**

The Dell Z9100-ON switches arrive auto-configured for installation. Do not make any configuration changes to the switches or to the firmware before cabling them to the back-end network.

The Dell Z9100-ON is:

- A 1U, 32-port switch with 10GbE, 40GbE and 100GbE connections
- A back-end Ethernet is a zero-touch, plug and play switch that are shipped with a fixed configuration, and custom changes are not necessary
- The method through which Isilon nodes communicate with one another for intracluster traffic

Figure 1 Z9100–ON I/O-side view

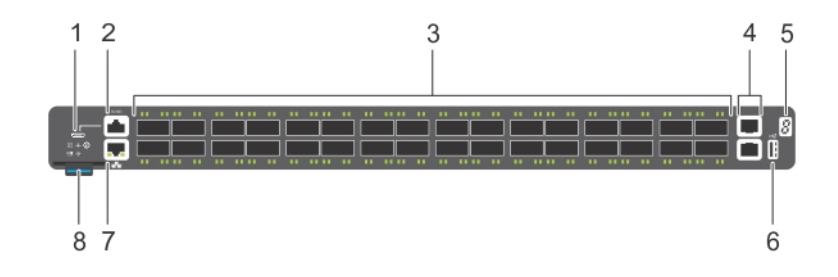

- 1. MicroUSB-B console port
- 2. RS-232/RJ45 serial console port
- 3. Thirty–two 10/25/40/50/100 QSFP28 ports
- 4. 1G/10G SFP+ ports
- 5. Stack ID
- 6. USB Type A storage
- 7. 10/100/1000BaseT Ethernet management port
- 8. Luggage tag

#### Figure 2 Z9100–ON PSU-side view

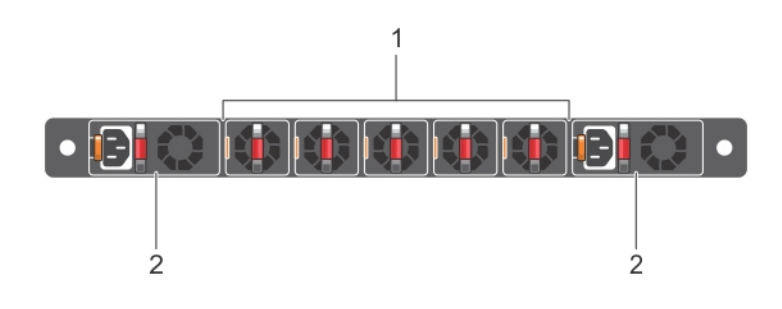

- 1. Fan modules
- 2. Power supply units

#### Table 2 Z9100-ON switch details

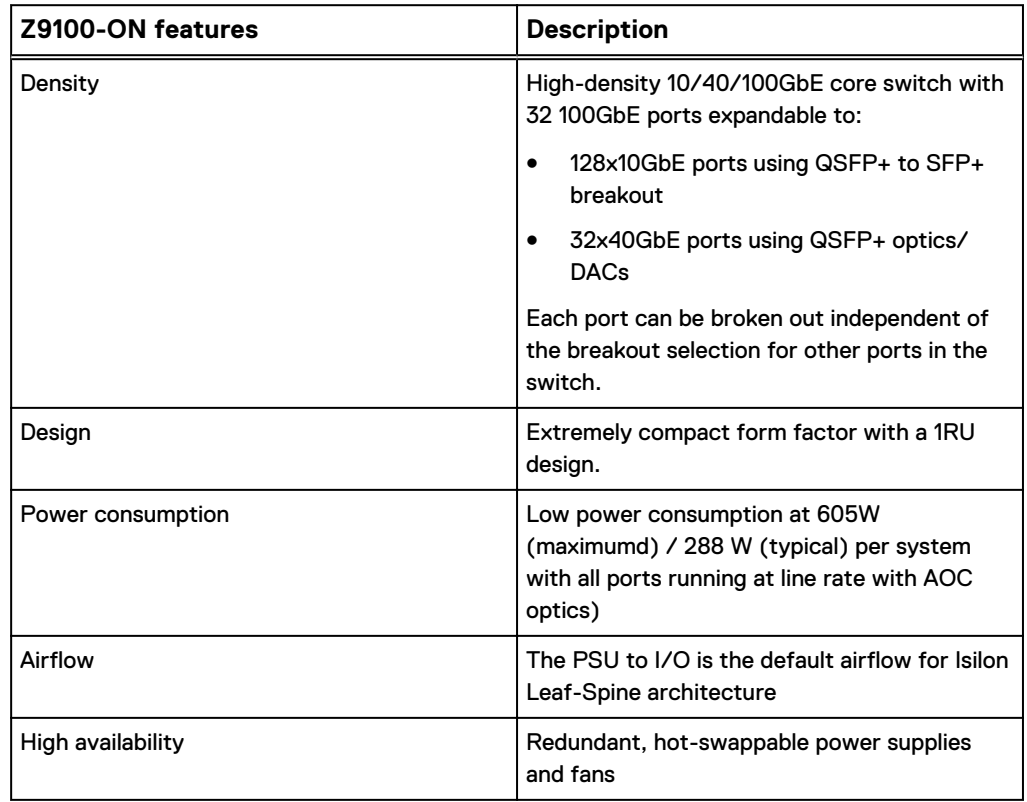

#### **Z9100-ON switch requirements**

The following table lists the number of Z9100-ON switches required to create a cluster for a given number of nodes. The number of switches listed are for one network only. Since the back-end consists of two similar networks the numbers must be doubled to get the total number of switches. The number of nodes listed are performance nodes. Each performance node can be replaced by up to 4 archive nodes by using breakout cables. It is recommended that the total number of nodes on any Leaf switch does not exceed 32.

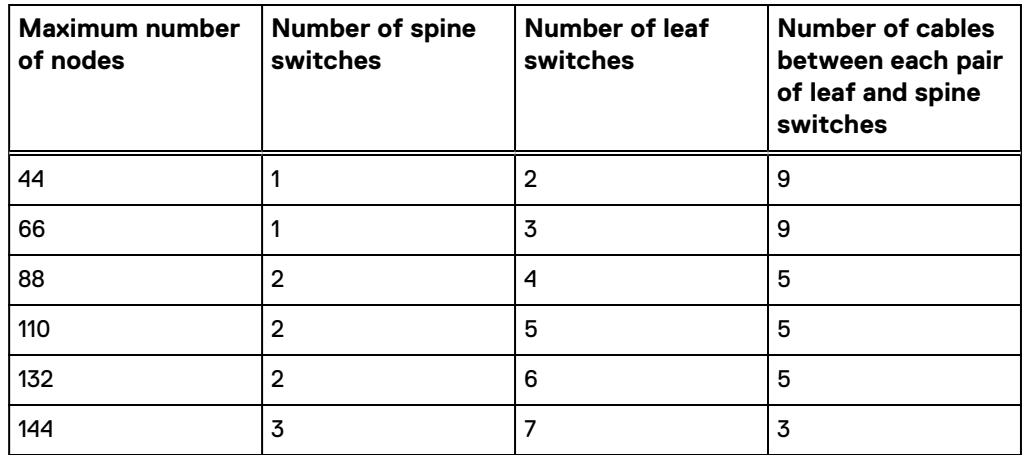

<span id="page-4-0"></span>Table 3 Z9100-ON switch requirements for Leaf-Spine clusters

## **Workflow for installing a new Leaf-Spine cluster**

A brief workflow of installing a cluster with Leaf-Spine topology is described.

#### Before you begin

It is strongly recommended to reserve ports 1 - 10 for uplinks and ports 11 - 32 for downlinks.

If you install a new cluster or scale a cluster to include 32 performance nodes (F800, H600, and H500 models) with 40GbE back-end ports, or more than 96 archive nodes (H400, A200, A2000 models) with 10GbE back-end ports, use the Leaf-Spine topology to configure the back-end network.

To install a new Leaf-Spine cluster, follow this workflow.

#### Procedure

- 1. Install the switch rails.
- 2. Install the Spine switches followed by the Leaf switches.
- 3. Cable the leaf switches to the spine switches and then to the nodes for both the networks.
- 4. **Note**

Do not connect Leaf to Leaf or Spine to Spine switches.

Make sure the switch OS version is 10.4.1.4P4 or later.

The Upgrade the switch operating system section in this guide provides detailed instructions on how to check and upgrade switches.

5. Create a cluster by using any four nodes on the first Leaf switch.

The Run the configuration wizard section of the *Isilon Generation 6 Installation* Guide provides detailed instructions.

6. Confirm that OneFS 8.2 or later is installed on the cluster.

The Upgrade OneFS for Leaf-Spine section in this guide provides detailed instructions on how to check and upgrade switches.

7. Add the remaining nodes to the cluster that was created in step 5.

The Run the configuration wizard section of the Isilon Generation 6 Installation Guide provides detailed instructions.

<span id="page-5-0"></span>8. Confirm the cluster installation by checking the CELOG events.

#### **Note**

The events reported can be related to links introduced between two or more Leaf switch to node connections (downlinks) or between two or more Leaf to Spine switch connections (uplinks). Incorrect cabling is also reported in events.

The Isilon OneFS Event Reference Guide provides instructions on how to view events.

#### Results

The Leaf-Spine cluster is installed.

Best practices and examples for Leaf-Spine clusters are available in the White Paper, [Best Practices For a Dell EMC Isilon Leaf-Spine Network.](https://www.dellemc.com/resources/en-us/asset/white-papers/products/storage/h17682_wp_isilon_leaf_spine_network_best_practices.pdf)

### **Workflow for Leaf-Spine cluster growth**

You can expand the storage capacity of a Leaf-Spine cluster, by adding switches and nodes.

#### Before you begin

Use the following table to determine the number of switches and cables required to expand the Leaf-Spine cluster.

#### **A** CAUTION

**To ensure that adding switches and nodes to an existing Leaf-Spine cluster, is non-disruptive:**

- <sup>l</sup> **Do not to bring down any of the switches currently in the cluster.**
- **Only move excess links between Leafs and Spine switches.**
- <sup>l</sup> **Cable one network, wait for few minutes, and then cable the other network.**

Table 4 Z9100-ON switch requirements for Leaf-Spine clusters

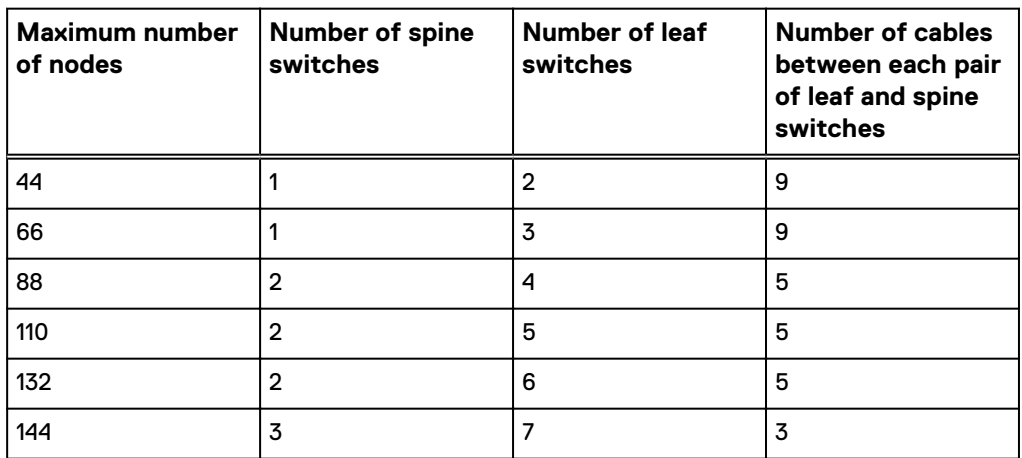

Best practices and examples for Leaf-Spine clusters are available in the White Paper, [Best Practices For a Dell EMC Isilon Leaf-Spine Network.](https://www.dellemc.com/resources/en-us/asset/white-papers/products/storage/h17682_wp_isilon_leaf_spine_network_best_practices.pdf)

#### <span id="page-6-0"></span>Procedure

- 1. Determine the number of Leaf or Spine switches required for adding the new nodes to the cluster. The table, Z9100-ON switch requirements for Leaf-Spine clusters lists the switch requirements.
- 2. If no additional Leaf or Spine switches are required, connect the new nodes to free ports on the Leaf switches. Ensure that you connect the new nodes by using ports 11 through 32 as recommended.
- 3. If additional Leaf or Spine switches are required:
	- a. Install the new switches in the rack.
	- b. Upgrade the switches to the operating system supported for Leaf-Spine networks. The Dell switch operating system upgrade for OneFS 8.2 , Upgrade Guide provides instructions.
	- c. Determine the number of cables required to connect between each pair of Leaf and Spine switches by using the table, Z9100-ON switch requirements for Leaf-Spine clusters.

#### **Note**

The number of cables needed between each pair of Leaf and Spine switches reduces when a new Spine switch is added. Therefore, some of the existing cables can be moved to connect to the new Spine.

- d. If a new Spine switch is being added, connect the existing Leaf switches to the new Spine switch. Ensure that you connect the new Leaf switch to each Spine switch as recommended.
- 4. Power on the new nodes, and join them to the cluster by using the Configuration Wizard. The Run the Configuration Wizard section of the *Isilon* Generation 6 Installation Guide provides detailed instructions.

### **Upgrade OneFS**

You can use the command-line interface to upgrade OneFS on the cluster. OneFS 8.2 or later is required for Leaf-Spine cluster configurations.

#### Before you begin

Follow the pre-upgrade steps in the OneFS Upgrade Planning and Process Guide to confirm cluster health, and resolve any compatibility issues before upgrading OneFS.

Follow the steps in this section to upgrade OneFS from the command line interface. Download the OneFS installation image from the Dell EMC Product Support site. The OneFS Upgrade Planning and Process Guide provides complete details.

#### Procedure

- 1. Open a secure shell (SSH) connection to the lowest-numbered node in the cluster, and log in with the root account.
- 2. Verify the version of OneFS that is currently installed on the cluster.

**isi version**

If OneFS 8.2 or later is installed on the cluster, skip steps 3 and 4 as the cluster already supports Leaf-Spine clusters.

<span id="page-7-0"></span>3. To perform the upgrade, run the following command, where <install-imagepath> is the file path of the upgrade install image. The file path must be accessible in an /ifs directory.

**isi upgrade cluster start** *<install-image-path>* **--simultaneous**

The isi upgrade cluster command runs asynchronously, sets up the upgrade process and returns quickly. To view the progress of the upgrade, run the following command:

**isi upgrade view**

**Note**

The –simultaneous option takes all nodes in the cluster out of service at the same time. The cluster is unavailable until the upgrade completes. The upgrade completes one node at a time, and is non-disruptive if you omit the - simultaneous option from the command.

4. Commit the upgrade by running the following command:

**isi upgrade cluster commit**

### **Upgrade the switch operating system**

Leaf-Spine network configurations are supported with Dell Z9100-ON switches running OS version 10.4.1.4P4. This section provides the steps to check the switch OS version, and to upgrade it for Leaf-Spine clusters.

#### Procedure

1. Connect to the switch console.

Refer to the Dell switch operating system upgrade guide.

- 2. Login with Username **admin**, and Password, **admin**.
- 3. Check the switch operating system version by running the following command:

**show version** The screen displays an output similar to the following:

```
Dell EMC Networking OS10-Enterprise
Copyright(c)1999-‐2019 byDell Inc. All Rights Reserved.
OS Version: 10.4.1.4P4
Build Version: 10.4.1.4.P4.582 
Build Time: 2019-‐03-‐01T10:51:29-0800
System Type: Z9100-ON
Architecture: x86_64
Up Time:1 day 00:\overline{0}2:03
```
The OS Version row display the version. The OS Version should be 10.4.1.4P4 or later. If the OS Version is 10.4.1.4P4 or later, skip steps 4, 5, and 6 in this procedure.

4. Save the license file and the configuration.

Refer to the Dell switch Operating System Upgrade Guide.

5. Access ONIE.

Refer to the Dell switch Operating System Upgrade Guide.

#### <span id="page-8-0"></span>**Note**

Dell switch OS10 image can be downloaded from: ftp://ftp.emc.com/outgoing/ Firmware\_Release/DellSwitch/z9100. OneFS might not support all Dell Switch OS10 versions. Only upgrade the back-end switches with Dell OS10 versions that are recommended by Isilon.

6. Install the upgrade.

Refer to the Dell switch Operating System Upgrade Guide.

- 7. Repeat steps 1 through 6 on all switches, and ensure that all switches have the same OS version. If all the switches already had a version that support Leaf-Spine and the steps 4 through 6 were skipped, skip this section as switch OS upgrade is not required.
- 8. To install the configuration file on a switch, run the following command:

**system "sudo sh /opt/dell/os10/bin/rest-service/tool/ dnv\_cluster\_mode\_setup.sh isilon Z9100"**

- 9. To reboot the system and load the configuration file, enter your password.
- 10. Install the license file and reconfigure.

Refer to the Dell Switch Operating System Upgrade Guide.

11. To configure all switches, repeat steps 8 through 10 on all switches.

## **Install rails for the Dell Z9100 switches**

Install Dell EMC Dell EMCrails to support Dell Z9100-ON switches in the rack.

#### Procedure

1. Separate the inner and outer rails.

Attach the inner rails to the switch before installing it in the rack.

2. Clip the rail to the front of the rack.

There is label on the rail that reads INSTALL DEVICE THIS END. Slide the switch into the rack from the front, so that label is at the front of the rack.

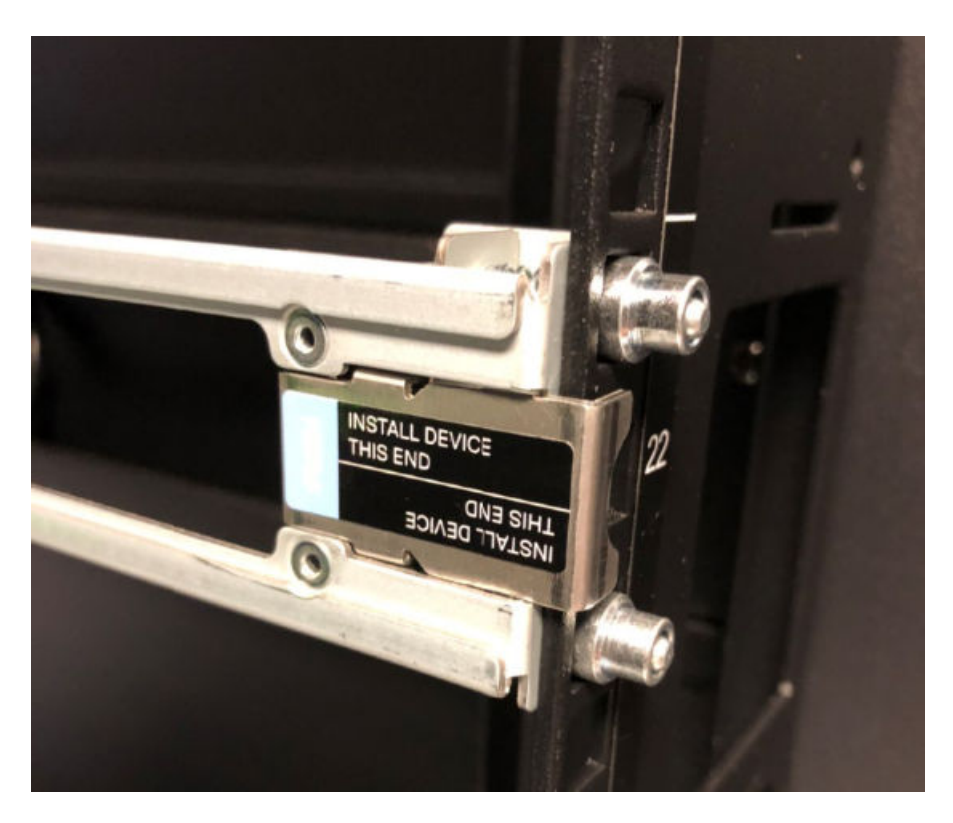

- a. Align the support screws with the correct location on the rack.
- b. Press down on the label that reads PUSH to open the rail clip.
- c. Guide the support screws at the end of the rail into the rack holes until the clip snaps to the rack and holds the rail in place.

<span id="page-10-0"></span>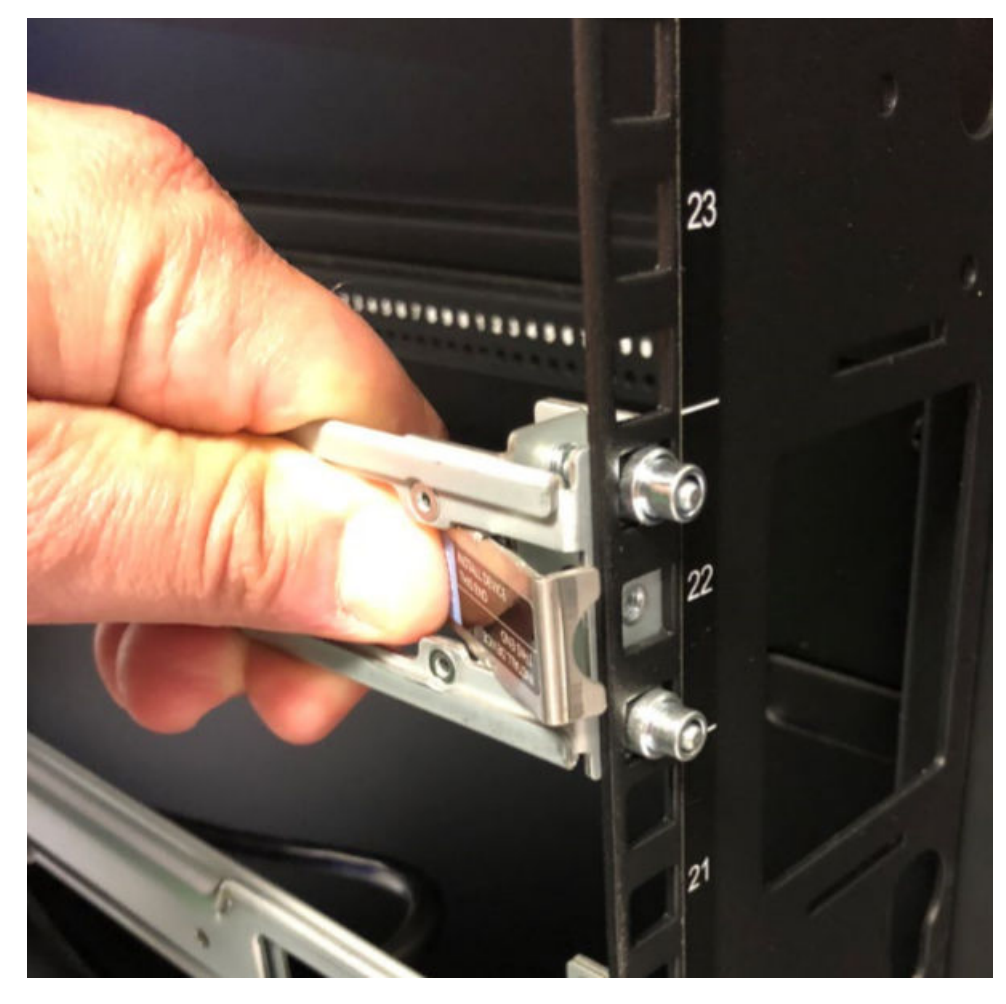

- 3. Extend the rail until the back end of the rail clips to the back of the rack.
- 4. Repeat these steps to install the second rail on the other side of the rack.
- 5. Repeat until all switch rails are installed.

### **Racking guidelines for Leaf-Spine clusters**

The guidelines in this section helps you plan your racking arrangement for building or scaling Leaf-Spine clusters. Only install Dell EMC equipment in the rack.

- <sup>l</sup> To ensure that you can scale your cluster in the future, leave enough rack space for switches and/or nodes.
- Place the Spine switches at a central location where you have room to grow the cluster on either side. Build your int-a network (back-end) from one side of the Spine switches, and your int-b (front-end) network from the other side.
- Try to place the nodes in the same rack as the Leaf switches to which they are connecting. If that is not possible, place the nodes in an adjacent rack.

If you plan to expand the cluster, additional Spine switches and extra cabling are required. Expanding from 1 Spine switch to 2 Spine switches, half of the existing connections to Spine 1 are moved to Spine 2. To simplify the expansion, it is best practice to add switches within the same rack. For example, to add 3 nodes to the rack, Gen6 nodes are 4U, so enough space for 12U is required.

## <span id="page-11-0"></span>**Install Dell Z9100 switches in the rack**

Mount inner rails on the switches, then install them in the rack (rear facing).

#### Before you begin

There are two mounting points for the inner rails, one 28" and the other 31" from the front rail. It is recommended to use the default 31" mounting points for the inner rails.

### Procedure

1. Attach the inner rails to the switch.

Make sure the ears at the end of the rails are pointing outward and are installed at the back end of the switch.

- a. Insert the mounting posts on the side of the switch into the large holes in the rail.
- b. Slide the rails toward the back of the switch to secure the mounting posts in the smaller holes in the rail.

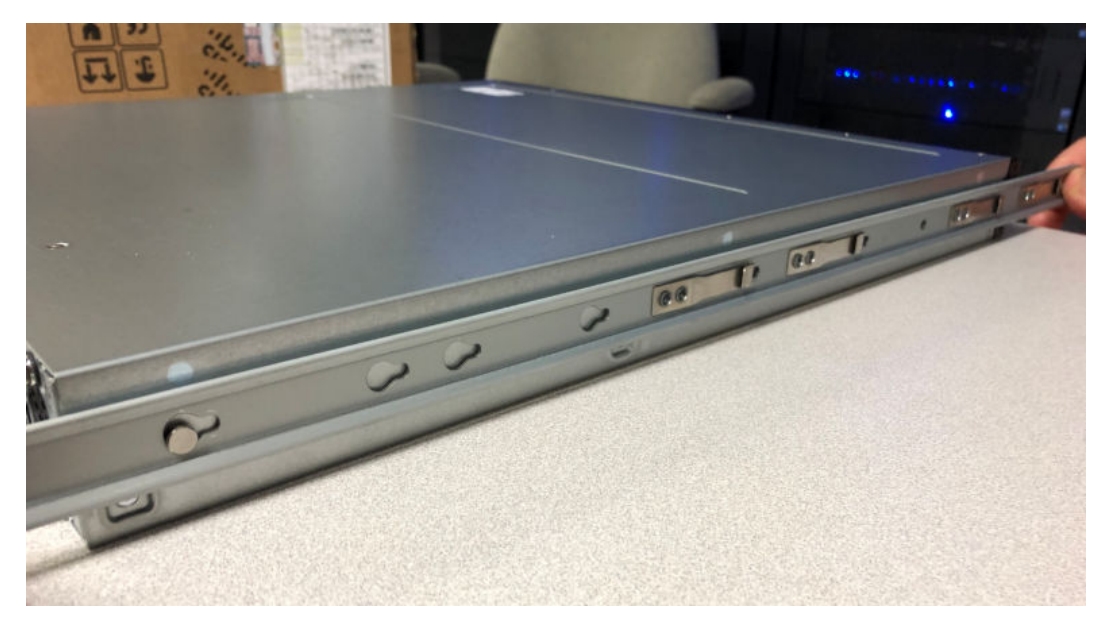

2. Slide the switch into the rails that are mounted in the rack.

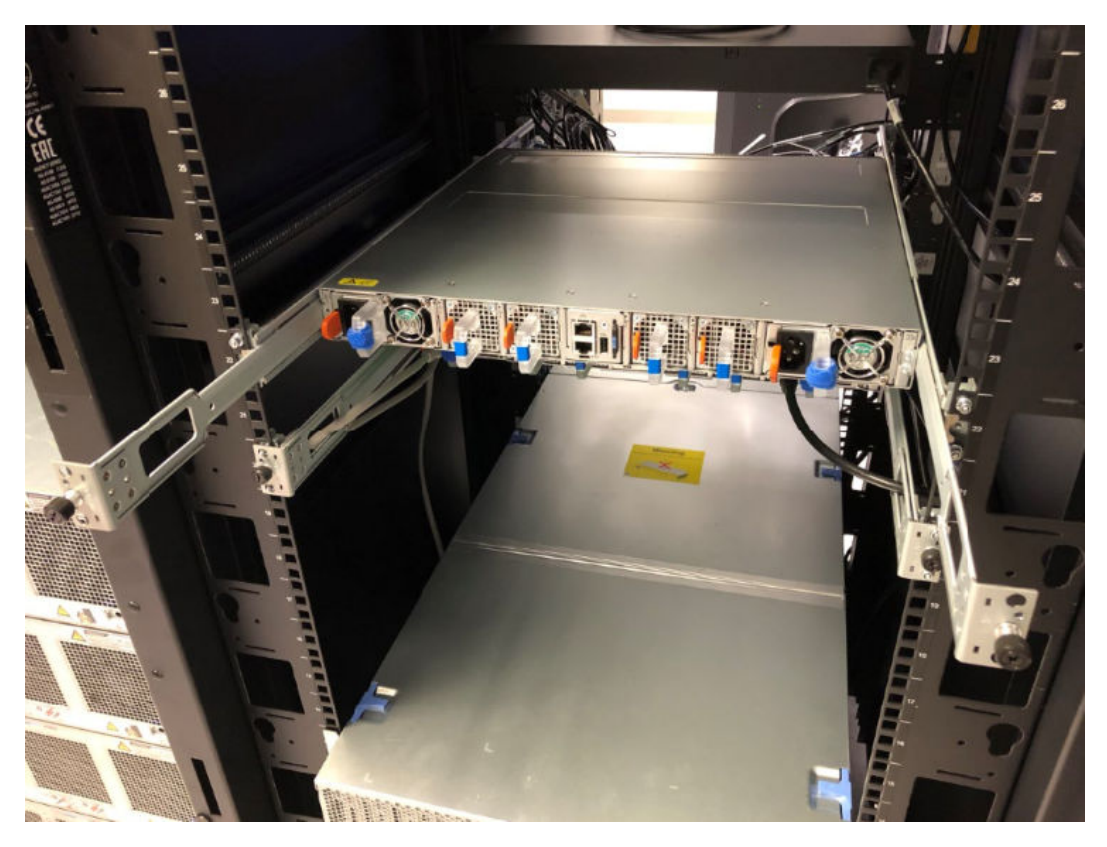

3. Slide the switch into the rack until you can secure the back ears of the rail to the rack with the two black screws on the rail. Secure the rail to the rack by tightening the black thumb screw on each rail.

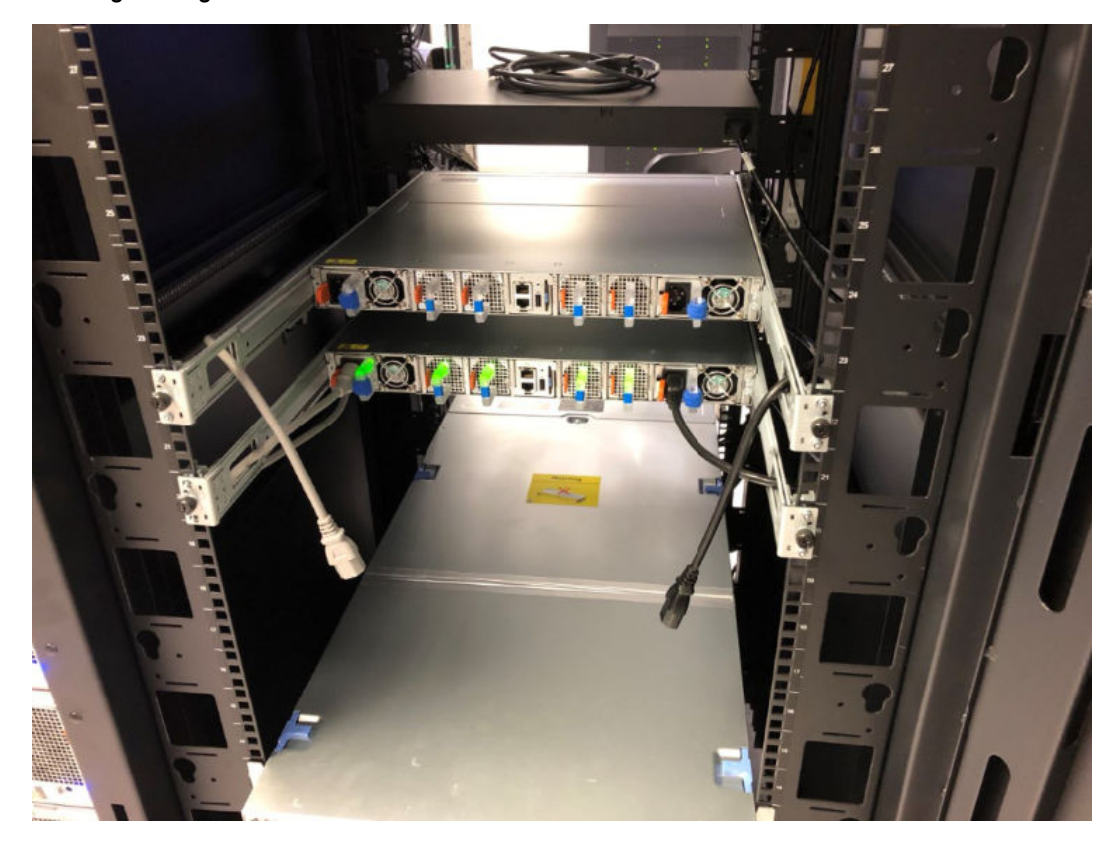

### **Sequence of tasks**

Complete the tasks for adding a node to a cluster in the following sequence to ensure a more orderly installation.

If you are only adding a new node into an existing cluster, you can skip all steps related to installing the rails and chassis.

#### Procedure

1. If you are going to be racking nodes with all drives installed, confirm that a mechanical lift is available.

The mechanical lift must be rated for at least 300 lbs (136 kg). If a mechanical lift is not available, label the drive sleds when you remove them to return them safely to the original slot. The *Isilon Generation 6 Installation Guide* provides more details.

#### **Note**

Node enclosures with all drives installed can weigh up to 300 lbs (60 x 4 lbs) or 136 kg.

- 2. Install rails for the new enclosure.
- 3. Install the enclosure.
- 4. Install the cable management arms for the chassis.
- 5. Install the power and network cables.
- 6. Complete the hardware installation, including applying system tags and labels.
- 7. Bring the system online and to include the new node enclosures.
- 8. Return shipping materials.

### **Third-party rack requirements**

You must confirm that all third-party racks meet the minimum requirements for installation.

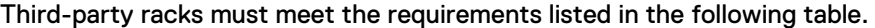

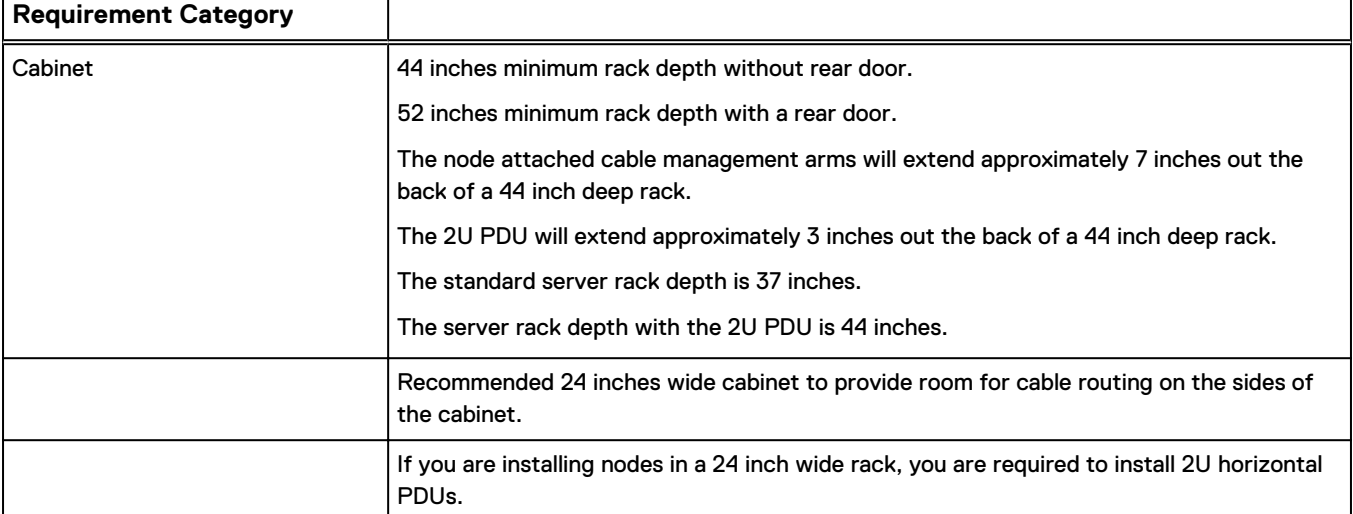

ä

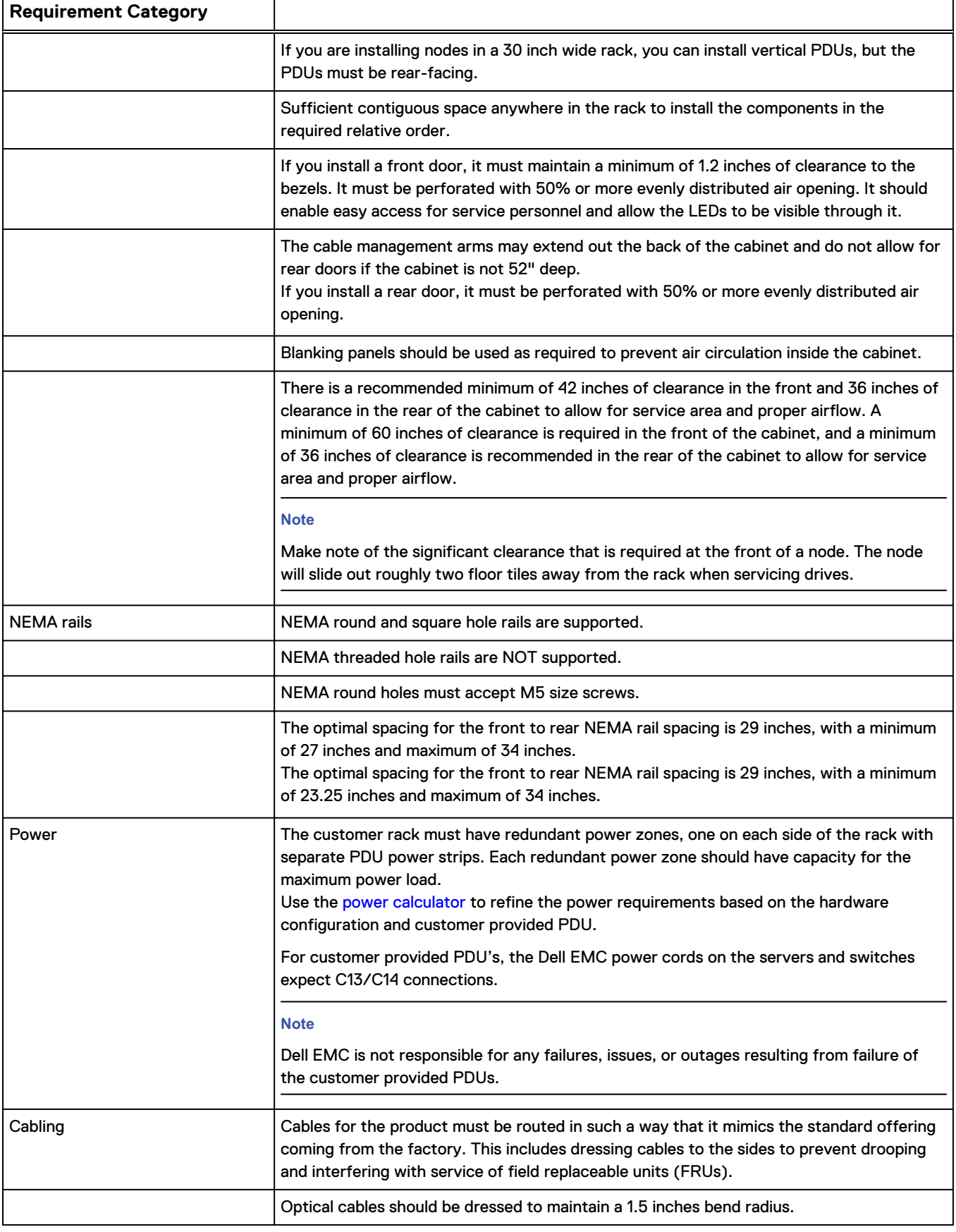

<span id="page-15-0"></span>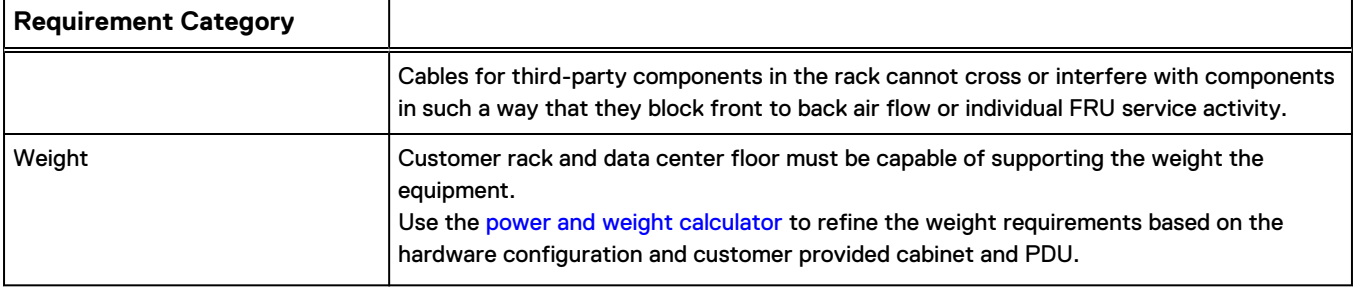

## **Cable management for Leaf-Spine clusters**

To set up and manage cables for Leaf-Spine clusters, follow the guidelines in this section.

- Use breakout cables if you are planning to add archive nodes to the cluster. Breakout cables enable you to connect a single cable to the switch that breaks out to four archive nodes.
- If cable cost and length is a consideration, rack the nodes as close to the Leaf switches as possible. Shorter passive cables are more cost effective than the longer active cables. Also, passive cables encounter fewer problems and errors.
- Do not connect Leaf to Leaf, or Spine to Spine switches. CELOG detects the existence of any invalid connections in the cluster.

#### **Supported cable length options**

- 100GbE cable options for uplinks:
	- Passive copper 1, 3, and 5 meters
	- Active optical 3, 7, 10, and 30 meters
- 40GbE cable options for downlinks:
	- Copper 1, 3, and 5 meters
	- <sup>n</sup> Optical 1, 3, 5, 10, 30, 50, 100, and 150 meters
- Breakout cables:
	- Copper 1, 3, and 5 meters
	- Optical breakout cables do not require optics

### **Example Leaf-Spine configurations**

Follow the general design principles used in these examples to deploy an Isilon Leaf-Spine cluster in your datacenter.

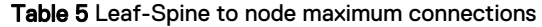

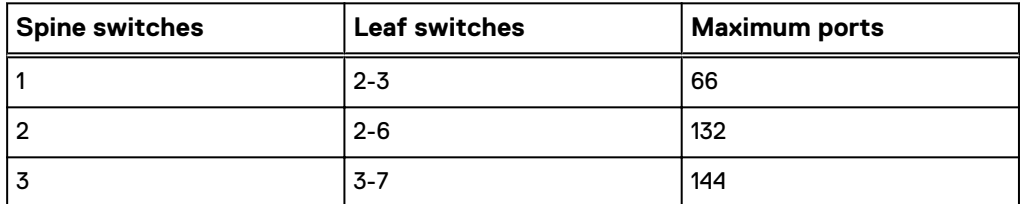

#### **Note**

Dell EMC does not recommend using 4 Spine switches since it requires using just 8 uplinks. The Leaf switches are limited to support 22 or less ports for downlinks. Any more than 22 ports over-subscribes the back-end networks. This requires re-cabling some of the nodes to different leaf switches to grow the cluster. For example, if to grow from 3 Spine switches to 4 Spine switches, you must re-cable the nodes to different Leaf switches (unless nodes had never connected to more than 22 ports).

#### Example 1 40 node configuration

It is assumed that this cluster will not grow beyond 44 Performance nodes with 40GbE, or 176 Archive nodes with 10 GbE by using breakout cables. Although initially, this configuration does not require a Leaf-Spine architecture, the target growth of the cluster exceeds what a single Z9100-ON switch supports.

#### Table 6 Leaf to Spine port recommendations

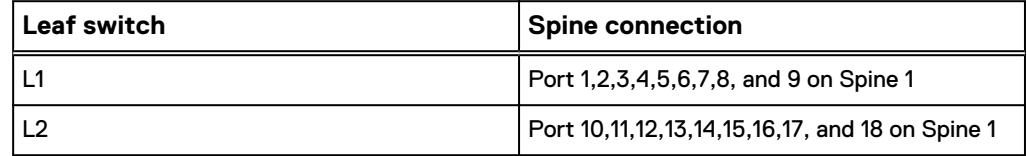

The configuration with 40 node (20 performance nodes and 20 archive nodes) includes:

- Six Dell Z9100-ON switches (3 per side)
	- 2 Spine switches
	- 4 Leaf switches
- <sup>l</sup> 36 QSFP, 28 100GbE uplink cables (9 uplink cables per Leaf)
- 40 QSFP+ twin-ax or MPO backend cables
- 80 Optics (if 40 MPO cables are used, one optic for each end of the cable)
- 10 QSFP to SFP+ breakout cables

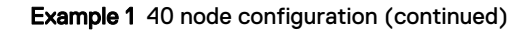

Figure 3 40 node configuration

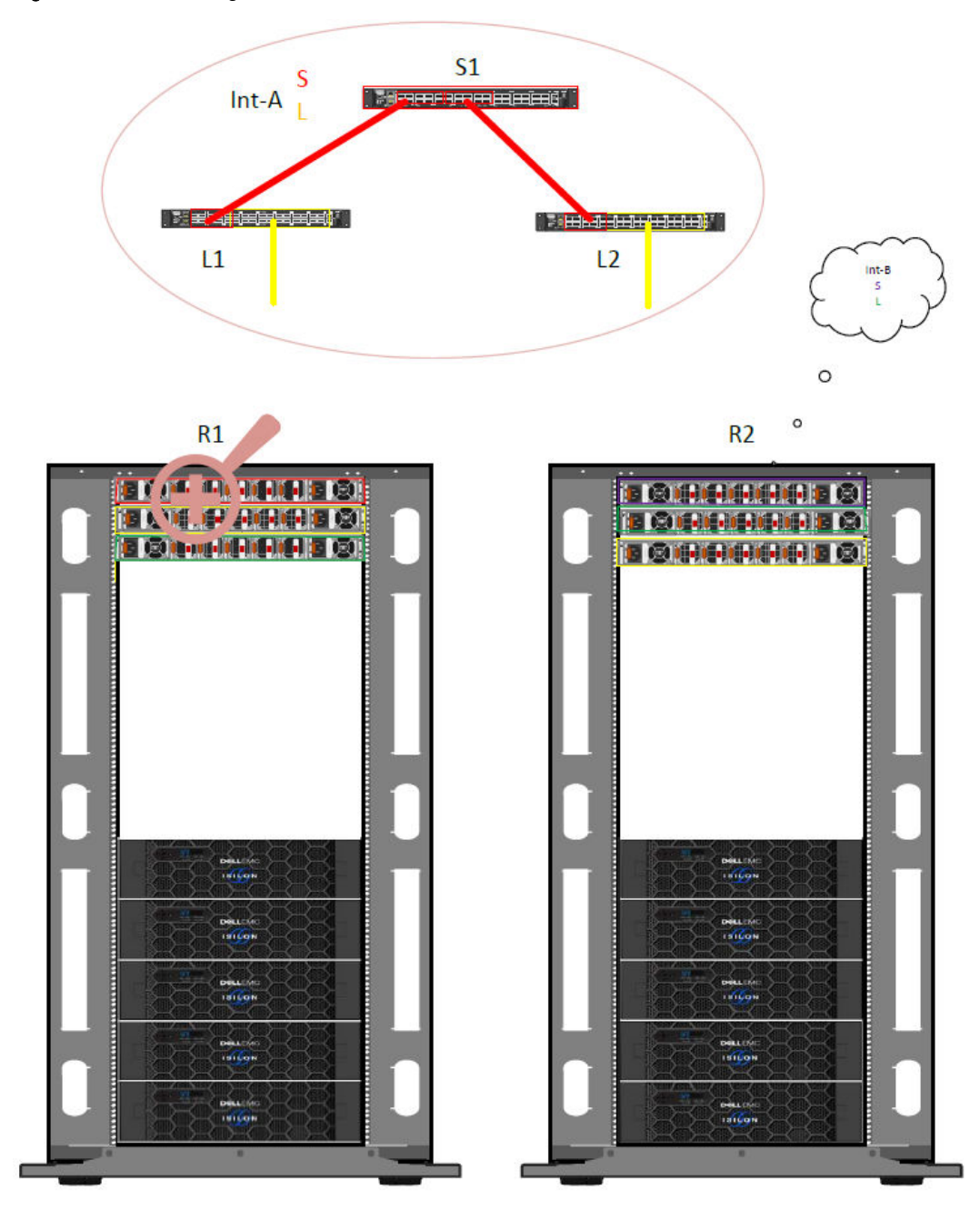

The following are design considerations for this Leaf-Spine configuration:

- Organize the nodes per type, so that all Performance nodes are on rack 1 and all Archive nodes are on rack 2.
- To simplify and organize the cabling, place both an Int-A and Int-B Leaf switch in the same rack for all nodes to connect to switches within the same rack, and rack to rack cabling to only be uplinks (Leaf to Spine).

<span id="page-18-0"></span>Example 1 40 node configuration (continued)

- Group the uplink cables connected to the Spine in a logical way. As you can see from the magnified drawing above, the first 9 ports on the Spine were used by Leaf #1 then the next 9 ports by Leaf #2.
- Reserve the first 10 ports on Leaf switches for uplink connections.

Best practices and additional examples for Leaf-Spine clusters are available in the White Paper, [Best Practices For a Dell EMC Isilon Leaf-Spine Network](https://www.dellemc.com/resources/en-us/asset/white-papers/products/storage/h17682_wp_isilon_leaf_spine_network_best_practices.pdf).

## **Where to go for support**

This topic contains resources for getting answers to questions about Isilon products.

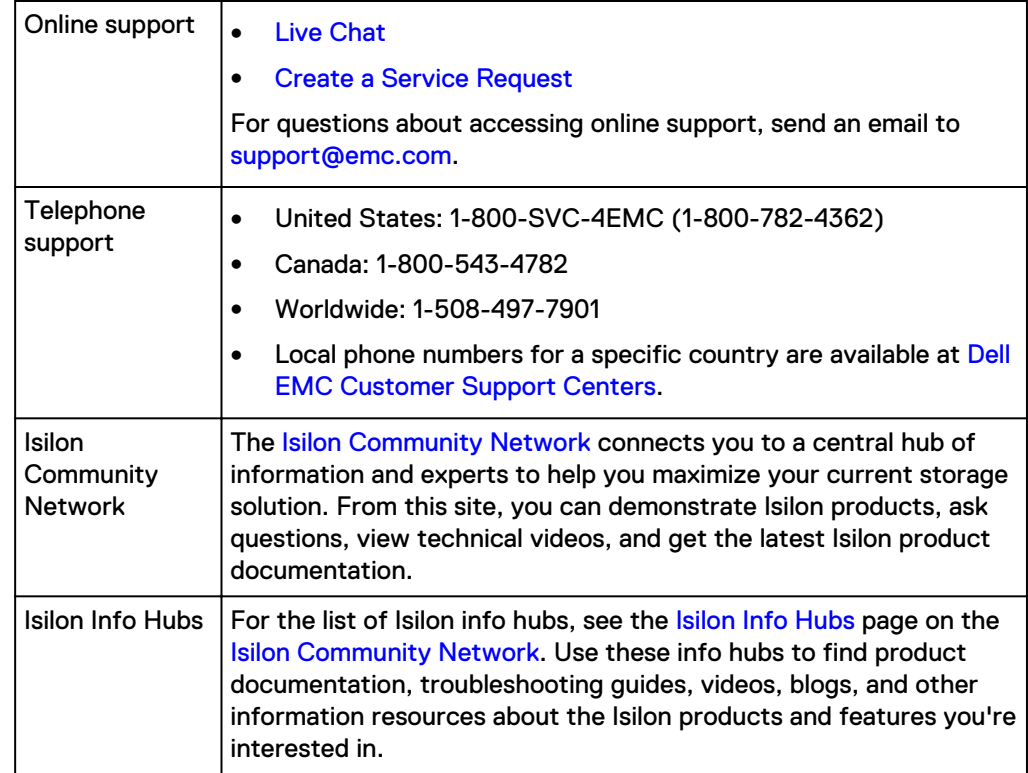

Installation Guide

Copyright © 2018-2019 Dell Inc. or its subsidiaries. All rights reserved.

Published May 2019

Dell believes the information in this publication is accurate as of its publication date. The information is subject to change without notice.

THE INFORMATION IN THIS PUBLICATION IS PROVIDED "AS-IS." DELL MAKES NO REPRESENTATIONS OR WARRANTIES OF ANY KIND WITH RESPECT TO THE INFORMATION IN THIS PUBLICATION, AND SPECIFICALLY DISCLAIMS IMPLIED WARRANTIES OF MERCHANTABILITY OR FITNESS FOR A PARTICULAR PURPOSE. USE, COPYING, AND DISTRIBUTION OF ANY DELL SOFTWARE DESCRIBED IN THIS PUBLICATION REQUIRES AN APPLICABLE SOFTWARE LICENSE.

Dell, EMC, and other trademarks are trademarks of Dell Inc. or its subsidiaries. Other trademarks may be the property of their respective owners. Published in the USA.